**Subject:** Re: RSS correction array test results **From:** Jim Sky <radiosky@radiosky.com> **Date:** 02/29/2016 21:32 **To:** Dave Typinski <davetyp@typnet.net> **CC:** Wes Greenman <jupgazer@windstream.net>, Jim Brown <starmanjb@comcast.net>, Richard Flagg <rf@hawaii.rr.com>

Hi Folks,

Dave please test this update. Looks to me like I was reversing the order only in the review mode, not in the live mode. So does this update seem to fix it ? Is it possible to also test in live mode?

http://radiosky.com/spec/Spectrograph\_Update\_2\_8\_10.exe

Thanks, Jim

On 2/29/2016 3:46 PM, Dave Typinski wrote:

Hi Jim,

No problem. Let's break this down into bite size chunks.

I received a seed file from Wes.

The CSV seed array is now being produced correctly: the channels and frequencies and data values are all listed in the proper direction -- that is, high freq data is at the top and low freq data is at the bottom.

Which leaves us with one small fix that is required:

The seed file generator is working correctly. The correction array file is being interpreted incorrectly. RSS is applying the top values in the CA CSV to the low freqs and the bottom values in the CA CSV to the high freqs. This is opposite to the (correct) seed file order.

Dave

--

On 02/29/2016 16:33, Jim Sky wrote:

Hi Dave,

OK, I know there is a reversal. I intentionally put it in after one of our discussions. The changes are coming so fast that I don't have time to absorb this into long term memory. The Freq was not corresponding to the right value at some point.

Attached is the code for the main window. It holds routines for everything we are talking about. You can look at it in any text editor. The routine that

draws live data is ProcessScan. DrawScrn draws saved data, LoadCorrectionArray and SaveCorrectionArray are also in there. SaveCorrectionArray would be better

Of course this file will be obsolete the next time I make a change.

Maybe I can try to sort it out later today, but at this point, I am confused.

Aloha, Jim

On 2/28/2016 7:50 PM, Dave Typinski wrote:

Hi Jim,

I think I found part of the problem.

See the attached CA file.

When I apply this CA file, the top panel channels at the higher freqs are increased in amplitude and the channels at the lower freqs are not.

This is backwards from the order seen in the CA file.

(Ignore the bottom panel for this test)

BUT, NOTE

The order in this CA matches the order produced by RSS 2.8.0 when it makes a seed array. But maybe the seed array order has already been de-reversed in the newest RSS version? I'm waiting on a new seed array (GB observation) from Wes to verify whether this is the case.

Would you please tell me the process to generate a seed array in review mode, Jim? That way I can generate my own instead of bugging Wes all the time. I keep getting the error "can't find spectrograph". All I want to do is generate a seed file based on whatever is being seen on the screen when reviewing a file. Kind of like the way the "save visible portion" button works (I use that button all the time, love it), but to generate the seed array instead of a new SPS file. Is that possible?

-- Dave

On 02/28/2016 22:59, Jim Sky wrote:

Hi Fellows,

i didn't explicitly say it, so I wanted to make sure you noticed that had a link to an update 2.8.9 in that last email.

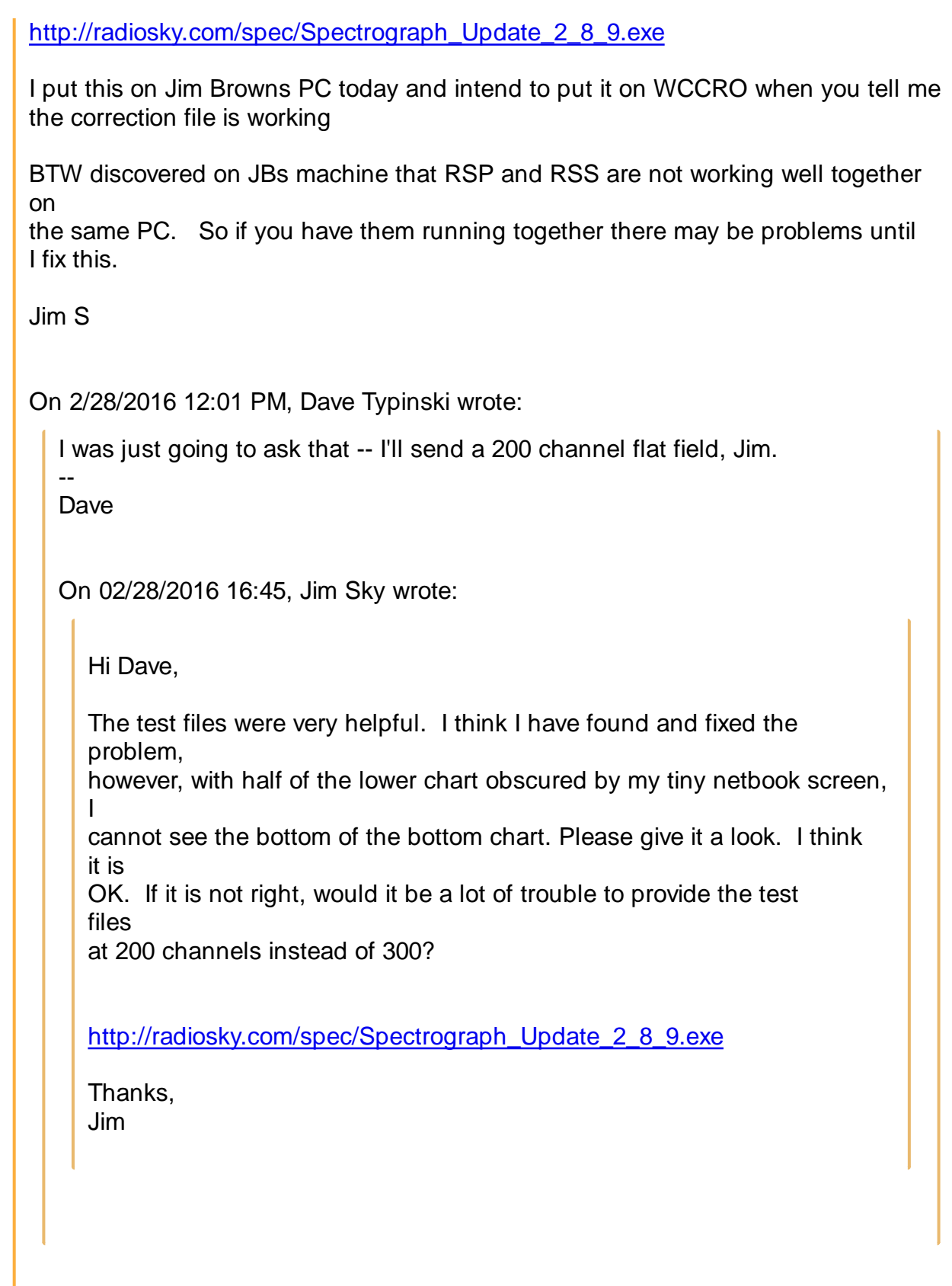

I

Re: RSS correction array test results